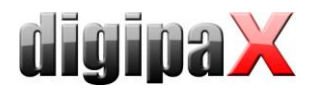

# **Anleitung Kalibrierung Dosisindikator**

### **1 Benötigte Hilfsmittel**

- Zusatzfilter von entweder 21 mm Aluminium oder 0,5 mm Kupfer und 2 mm Aluminium
- Dosismessgerät

#### **2 Voraussetzungen**

- Der Bildempfänger ist entsprechend der Anleitung kalibriert.
- Das Dosismessgerät ist kalibriert.

#### **3 Vorbereitung**

- Zusatzfilter einsetzen (siehe oben)
- kein Raster
- Detektor auf der Bucky bzw. dem Röntgentisch platzieren
- Film-Fokus-Abstand zum Detektor auf 150 cm einstellen
- die volle Detektorfläche einblenden

## **4 Durchführung**

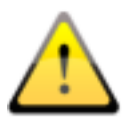

- die Kalibrierung des Dosisindikators muss bei Systemen mit mehreren Detektoren für jeden Detektor einzeln durchgeführt werden
- dazu jeweils den entsprechenden Detektor (Tisch, Wandstativ bzw. freie Einstellung) für die Bildaufnahme wählen
- DigipaX starten, geeigneten Patienten für die Bildaufnahme auswählen und Karte zur Röntgenbildaufnahme aktivieren.
- Die Toolbox "Dosisindikator" aktivieren und im Kontextmenü der Toolbox die Tools zur Kalibrierung aktivieren (Option "Kalibrierung Dosisindikator").
- Den Schalter "Kalibrierung durchführen" drücken und gegebenenfalls den verwendeten Detektor wählen bei Systemen mit mehreren Detektoren
- Es muss nun eine Bildserie mit jeweils 70 kV und unterschiedlichen mAs-Werten erstellt werden (2.5, 4, 6.4, 10, 16 mAs).
- Sensor des Messgerätes unterhalb der Mitte auf dem Detektor platzieren, so dass die mittigen 10% der Detektorfläche frei bleiben.
- Eine Reihe von Aufnahmen mit obigen Aufnahmeparametern machen. Dafür jeweils zuvor den Schalter zur Durchführung der Aufnahme am Auftrag anklicken, so dass von der Software ein Bild aufgezeichnet wird.
- Für jede Aufnahme prüfen, dass der Sensor nicht im angezeigten Rechteck für die Berechnung liegt.
- Für jede Aufnahme mAs, die gemessene Dosis des Sensors in µGy (bei fest eingebautem Bildempfänger mit Formel umrechnen – siehe unten), den angezeigten Median-Wert sowie die angezeigte Standardabweichung in die Tabelle (rechts in Toolbox) eintragen.
- Schalter "Kalibrierung abschließen" drücken.
- Die Bilder ohne weitere Bearbeitungen speichern.
- Im Kontextmenü der Toolbox die Option "Kalibrierung Dosisindikator" wieder deaktivieren.

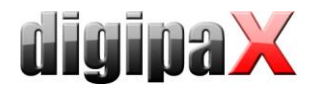

## **5 Umrechnung bei fest eingebauten Detektoren**

Ist der Detektor fest eingebaut und lässt sich nicht auf die Bucky bzw. den Röntgentisch legen, muss die folgende Formel angewendet werden, um die gemessene Dosis umzurechnen:

$$
D_T = (FFD_M / FFD_D)^2 \times D_M
$$

 $D_T$  : Dosis Zielwert

FFDM : Film-Fokus-Abstand Dosismessgerät

 $FFD<sub>D</sub>$ : Film-Fokus-Abstand Detektor

D<sub>M</sub> : angezeigter Wert am Dosismessgerät

### **6 Hinweise zur Neukalibrierung**

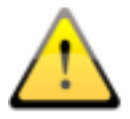

Sollten wiederholt bei guten Einstellungen der Röntgenparameter, sowie passender Maske und richtigem Zielwert größere Abweichungen des Dosisindikators auftreten, sollte eine Neukalibrierung des Dosisindikators oder gar der ganzen Röntgenanlage durchgeführt werden.